# **Fortgeschrittenes Gestalten und Beschriften**

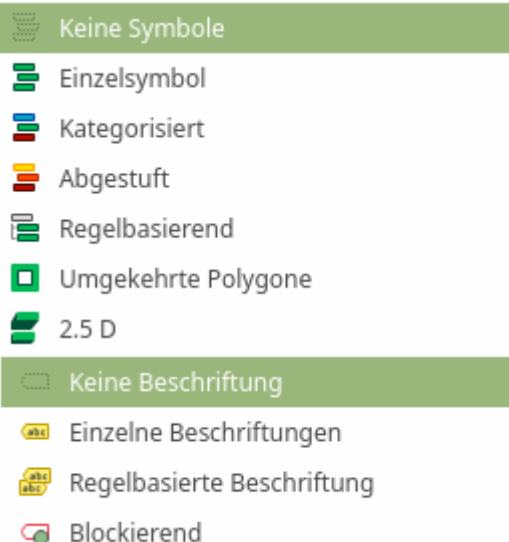

In den häufigsten Fällen genügen uns die einfachen von QGIS angebotenen Funktionen zur Gestaltung und Beschriftung von Layern. Das wären:

- Symbolisierung: Einzelysmbol, Kategorisiert und Abgestuft
- Beschriftung: Keine Beschriftung, Einzelne Beschriftung

Diese einfachen Darstellungs-und Beschriftungsmethoden verwenden die **Attributwerte aus der Attributtabelle** des Layers und gestalten Sie nach den vom Nutzer getroffenen Einstellungen für Farbe, Form, Klassenzahl- und Größe etc. Möchten wir aber **mehr Einfluss** darauf nehmen, wie die Geometrien unsere Layer gestaltet werden sollen, oder bevorzugen wir anstatt einer statischen, eine **dynamische Gestaltung oder Beschriftung**, so müssen wir uns vor allem mit der **Regelbasierte Darstellung / Beschriftung** und der **Feld,- Ausdruck- oder Variablien Definierte-**

**Übersteuerung& beschäftigen.** 

# **Regelbasierte Darstellung**

Im folgenden kommt dieser Datensatz (GeoPackage) zur Anwendung: [Mainz-](https://lernplattform.map-site.de/lib/exe/fetch.php/qgis/advanced/dataset/mainz-landuse.gpkg)[Landuse.GPKG](https://lernplattform.map-site.de/lib/exe/fetch.php/qgis/advanced/dataset/mainz-landuse.gpkg)

Die auf Feldern (Werte eines oder mehrere Attribute) basierende Darstellung ist die Methode, einen Layer **nach seinen Attributeigenschaften** zu gestalten: Trifft in einem Attribut ein vorgegebener Wert zu, so wird die entsprechende vom Nutzer zugewiesene Symbolisierung verwendet. Dies verstehen wir bereits als Regel, denn auch bei den oben genannten "einfachen" Funktionen zur Gestaltung und Beschriftung, kommen Regeln zu Einsatz. Sichtbar wird das, wenn man Folgendes versucht:

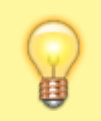

Wählen Sie die Darstellungsmethode **Kategorisiert** und klassifizieren Sie nach einem

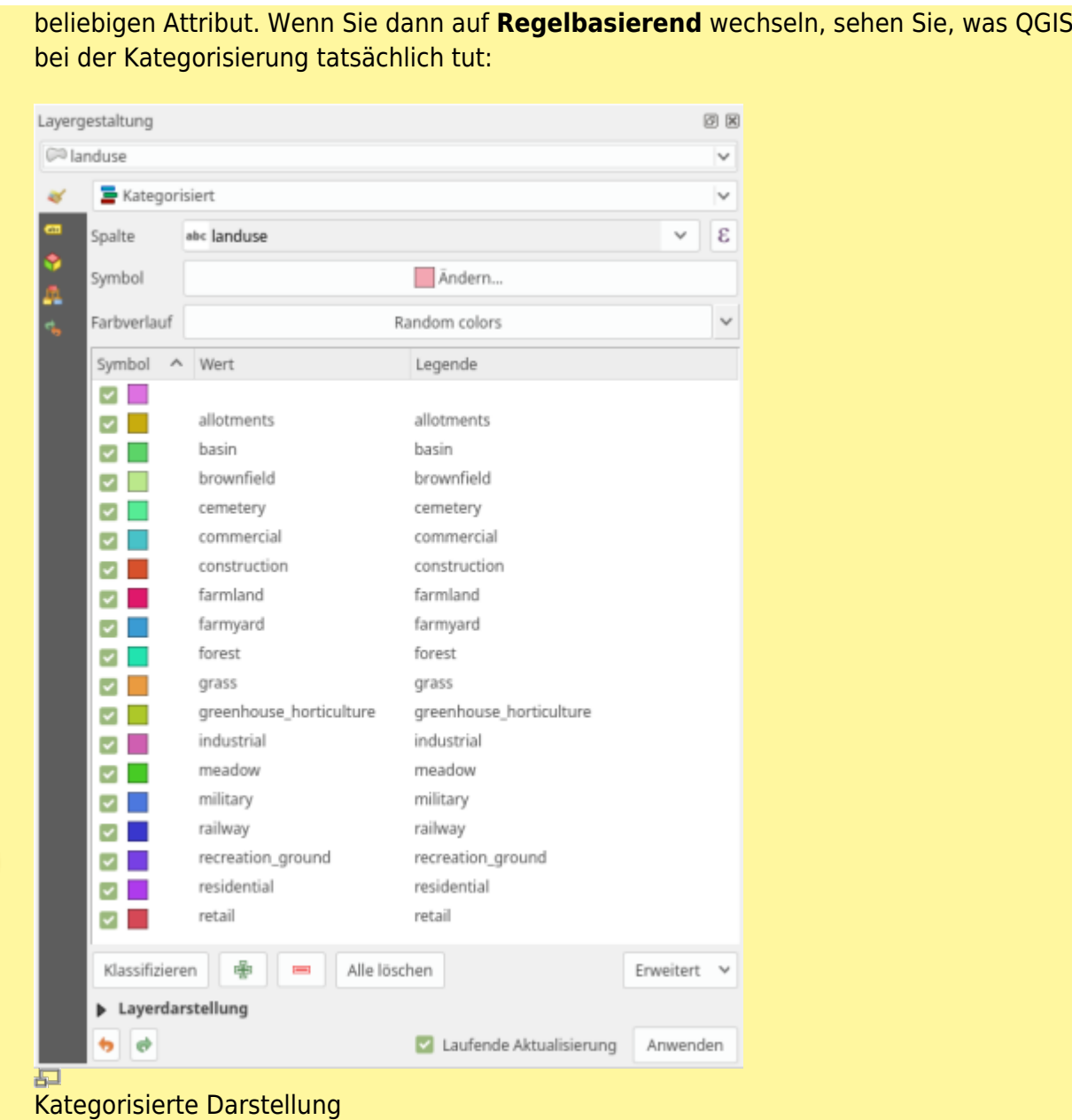

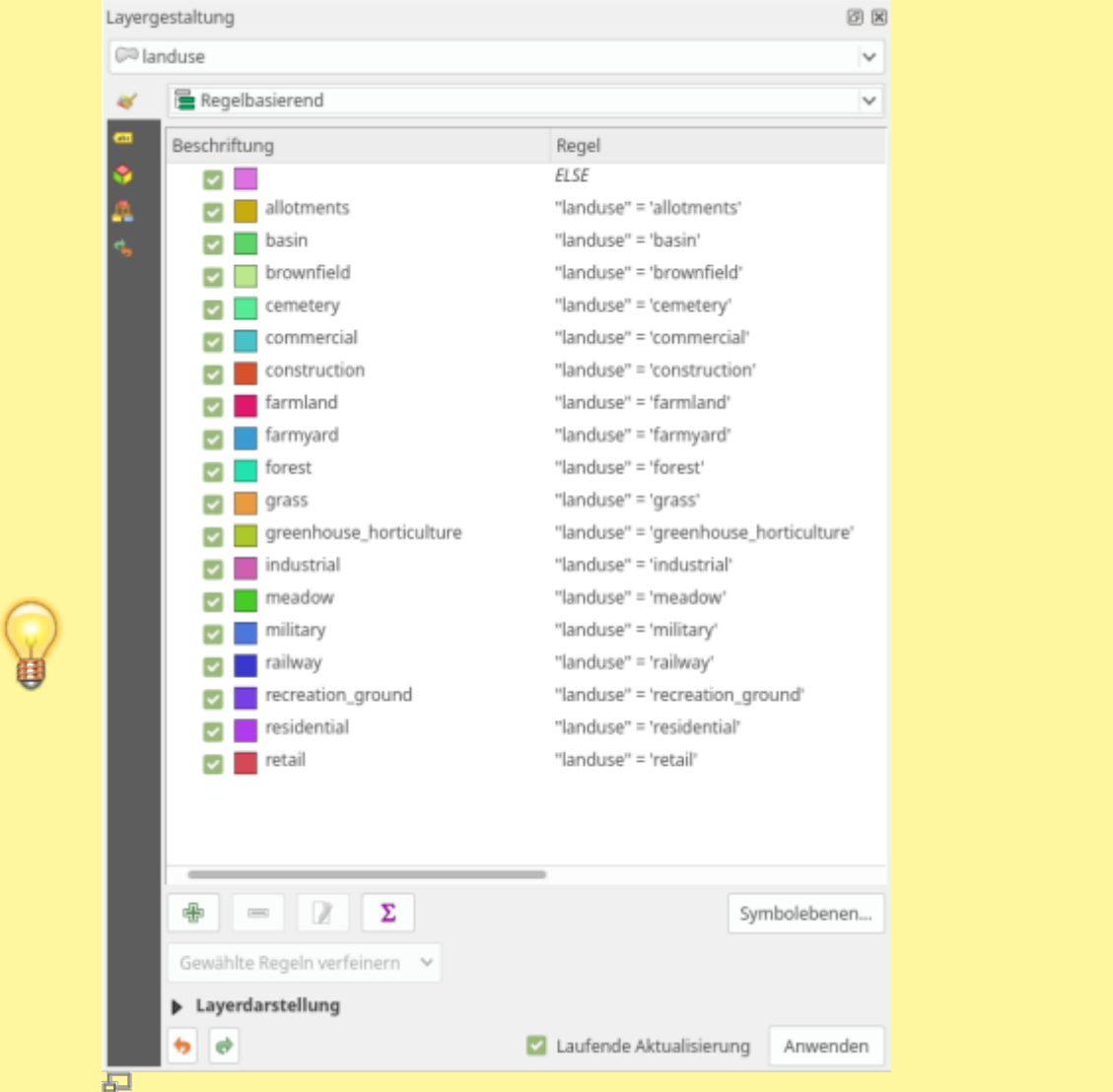

Regelbasierte Darstellung

**Richtig! QGIS erstellt Regeln - und das tut QGIS immer, nur manchmal sind sie nicht sichtbar für den Anwender.** 

|                                                                                                    | Ausdrucksdialog                                                                                                    |                                                                                                    |
|----------------------------------------------------------------------------------------------------|----------------------------------------------------------------------------------------------------|----------------------------------------------------------------------------------------------------|
| Ausdruck Funktionseditor<br>Hauptoperatoren                                                                                                  |                                                                                                    |                                                                                                    |
| $+ -$ / $*$ ^    ( ) ^ \m^<br>$\equiv$<br>slength ><br>CASE WHEN "waterway" = 'river' AND<br>3000 THEN '10' ELSE '8' END<br>Ausdruck (Regel) | Q Suchen<br>+ Aggregate<br>Funktionskatalog<br>+ Allgemein<br>mit Suche<br>+ Arrays<br>+ Bedingungen<br>+ Datensätze und Attribute<br>· Datum und Zeit<br>$\div$ Farbe | <b>Funktion Sarea</b><br>Liefert den Fläche des aktuellen Objekts. Die<br>durch diese Funktion berechnete Fläche<br>berücksichtigt die aktuellen Ellipsoid- und<br>Flächeneinheiteneinstellung. Z.B., wenn ein<br>Ellipsoid für das Projekt eingestellt ist, ist<br>der Umfang ellipsoidal und anderenfalls<br>planimetrisch berechnet.<br><b>Syntax</b> |
|                                                                                                    | + Felder und Werte<br>- Geometrie<br>angle_at_vertex                                                                                                    | Sarea<br><b>Beispiele</b>                                                                                                    |
|                                                                                                    | \$area<br>area<br>azimuth<br>boundary                                                                                                    | $•$ \$area $\rightarrow$ 42                                                                                                    |
|                                                                                                    | bounds<br>bounds height<br>bounds width<br>buffer<br>buffer_by_m<br>centroid<br>closest_point                                                                          | Hilfe und Syntax                                                                                                    |
| Vorschau oder Fehlerhinweis                                                                                                    | combine<br>contains<br>convex hull                                                                                                    |                                                                                                    |
| Ausgabevoransicht: '8'                                                                                                    | crosses<br>---                                                                                                    |                                                                                                    |
| Hilfe<br>모                                                                                                    |                                                                                                    | Abbrechen<br>OK                                                                                                    |

Der QGIS3 Ausdrucksdialog

QGIS verwendet also Regeln oder auch **Ausdrücke** genannt. Sie werden in einer SQL-ähnlichen Syntax geschrieben. Der Anwender kann den Ausdruck als Fließtext schreiben oder hat die Möglichkeit ihn "zurecht zu klicken" in dem er den **Ausdrucksdialog** » <sup>E</sup> verwendet.

Eine Regel bzw. ein Ausdruck setzt sich zusammen aus **Feldern** und **Werten** sowie **Operatoren**, **Bedingungen**, **Funktionen** etc. Die Funktionsliste ist sehr lang und mit QGIS3 ein ganzes Stück

länger geworden... Die Funktionsliste im (derzeit aktuellsten) [QGIS-Handbuch](https://docs.qgis.org/3.4/de/docs/user_manual/working_with_vector/expression.html#functions-list) zeigt sie zu Zeiten von QGIS 3.4

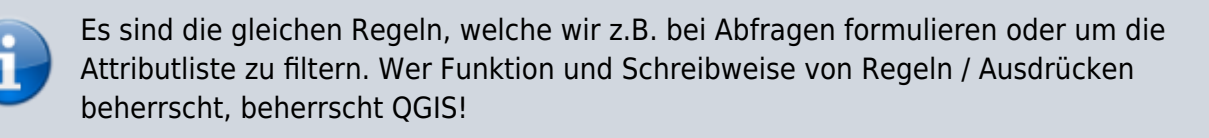

Im folgenden Screencast werden einfache Regeln geschrieben um mit Ihnen die gewünschten Landnutzungen zu klassifizieren. [regelbasiertes-styling.mp4](https://lernplattform.map-site.de/lib/exe/fetch.php/qgis/advanced/video/regelbasiertes-styling.mp4?cache=)

[OpenStreetMap](http://www.openstreetmap.org) liefert u. A. vollständige Landnutzungspolygone. Diese dienen uns hier am Beispiel Mainz. Die Regeln sind einfach: Trifft in einem gewählten "Attribut" der eingegebene 'Wert' zu, so wird die vom Nutzer gewünschte Signatur verwendet.

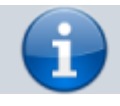

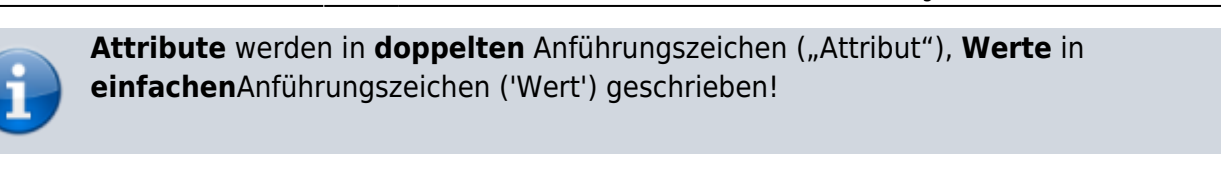

#### **Die verwendeten Regeln lauten:**

```
n, landuse" = 'residential'
"landuse" = 'retail'
"landuse" in ('industrial','commercial')<sup>1</sup></sup>
2)</sup>
```
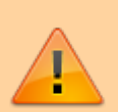

Leider werden in der deutschen Übersetzung von QGIS **verschiedene Begrifflichkeiten** für ein und die selbe Sache verwendet: Attribute (englisch: Atribute) werden auch als "Spalten" oder "Felder" bezeichnet. Werte (englisch: Value) werden oft ebenfalls als "Felder" bezeichnet.

## **Regelbasierte Beschriftung**

Analog zur regelbasierten Darstellung, können auch Regeln für Beschriftungen erstellt werden. So ist es möglich, für unterschiedliche Objekte (also die sich in Ihren Attributeigenschaften unterscheiden) auch unterschiedliche Beschriftungen/Formatierungen zu erstellen. Aber…

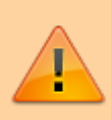

Die Regelbasierte Beschriftung hat noch Ihre Schwächen! Oft bietet es sich eher an die **Feld,- Ausdruck- oder Variablen-Definierte Übersteuerung** (im folgendes Kapitel) zu verwenden.

### **Feld,- Ausdruck- oder Variablen-Definierte Übersteuerung**

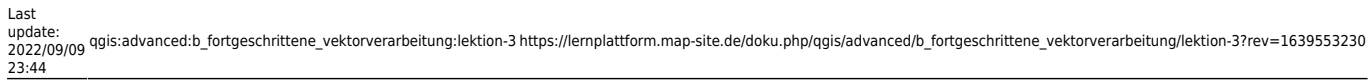

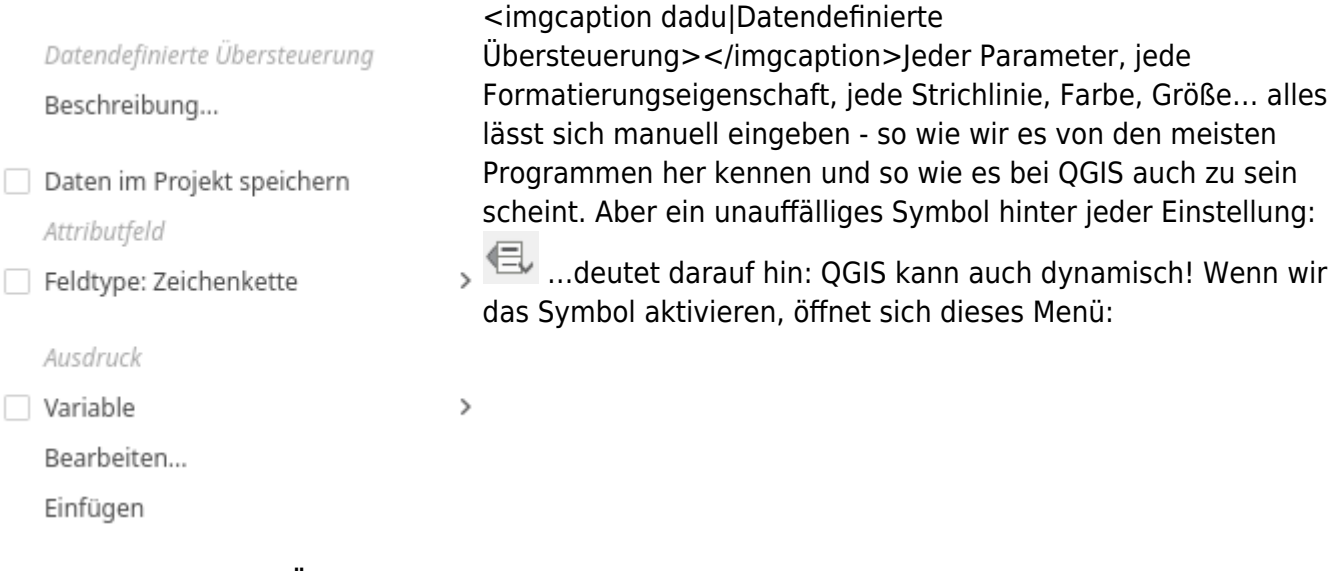

Die **Datendefinierte Übersteuerung** ermöglicht, alle statischen Angaben, mit dynamischen zu "überschreiben". Denn sobald das Datenübersteuerung-Symbol gelb aufleuchtet, ist es aktiv und die manuelle Angabe hat keine Bedeutung mehr. Aber was sind unsere "definierenden Daten"?

**Variable:** Diese werden für das Projekt unter den Projekt → Projekteigenschaften → Variablen festgelegt. Es gibt bereits einige und es können beliebig viele weitere hinzugefügt werden.

Attributfeld: Der jeweilige Wert eines Attributs z.B. "FrontSize" definiert die Eigenschaft.

**Ausdruck:** Es kann eine Regel/Ausdruck, welche mit ihrer vollständigen Komplexität geschrieben werden kann, eingesetzt werden.

In diesem Screencast sehen Sie eine Kombination aus einer Variablen- und Ausdruck-Definierten Übersteuerung mit dem Ziel, die Beschriftungsgröße zu dynamisieren. Dynamisch ist es deswegen, da eine Änderung der Variablen, eine Veränderung der Schriftgröße zur Folge hat. Wir können ohne großartig zu suchen und zu klicken, Änderungen herbeiführen.

In diesem Screencast werden zwei neue Attribute (für Farbe, Schriftgröße) erstellt. Diese dienen uns, um die Schriftgröße und -Farbe allein durch Bearbeiten der Attributt-Werte zu beeinflussen. Es werden auch einzelne Objekte hinsichtlich Farbe und Größe mit dem "Infotool" und dem Formular geändert. In diesem Beispiel werden nur zwei Parameter gesetzt, es ist aber möglich, ALLES an Einstellungen zu "übersteuern".

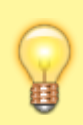

In QGIS3 gibt es eine neue Funktion, mit welcher das vorherige Erstellen neuer Attribute in der Attributtabelle überflüssig wird. QGIS3 kann diese Attribute in der Projektdatei bzw. in eine angehängte Datei schreiben: **Auxiallary Storage** oder **Hilfslayer**.

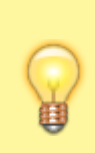

Versuchen Sie es: Datendefinierte Übersteuerung → Daten in Projekt speichern (es wird automatisch eine neue **virtuelle Spalte** in der Attributtabelle angelegt. Daten die hier hinein geschrieben werden, befinden sich **nicht im Layer, sondern in/bei der Projektdatei**)

[1\)](#page--1-0)

[2\)](#page--1-0)

das 'in' wird verwendet, um eine in Klammern gesetzte Werteliste zu verwenden

→ das 'not in' negiert die Liste

From: <https://lernplattform.map-site.de/>- **Lernplattform für OpenSource GIS**

Permanent link:

**[https://lernplattform.map-site.de/doku.php/qgis/advanced/b\\_fortgeschrittene\\_vektorverarbeitung/lektion-3?rev=1639553230](https://lernplattform.map-site.de/doku.php/qgis/advanced/b_fortgeschrittene_vektorverarbeitung/lektion-3?rev=1639553230)**

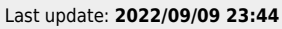

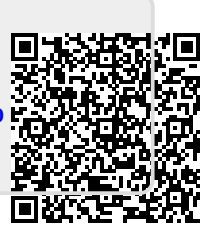